## **App Musikvideomacher**

Es gibt viele verschiedene Apps, um Videos zu gestalten. Hier: App "Musikvideomacher" (kostenlos) → über Play Store installieren. **Achtung – enthält Werbung, Werbung immer schließen!!!**

## **Fotos auswählen und bearbeiten**

- 1. App öffnen, auf "Video erstellen"
- 2. Fotos bzw. Quelle/Ordner auswählen, hier: Ordner Weihnachten
- 3. Fotos nacheinander anklicken, erscheinen unten, mit **X** können Fotos wieder gelöscht werden
- 4. wenn alle ausgewählt, oben mit **Haken** Auswahl bestätigen, über **+** weitere Fotos hinzufügen
- 5. mit Fingerdruck auf ein Foto kann die Reihenfolg verschoben werden
- 6. über **"Stiftsymbol"** können Fotos gestaltet werden, z.B. zuschneiden, Filter, Text, Sticker

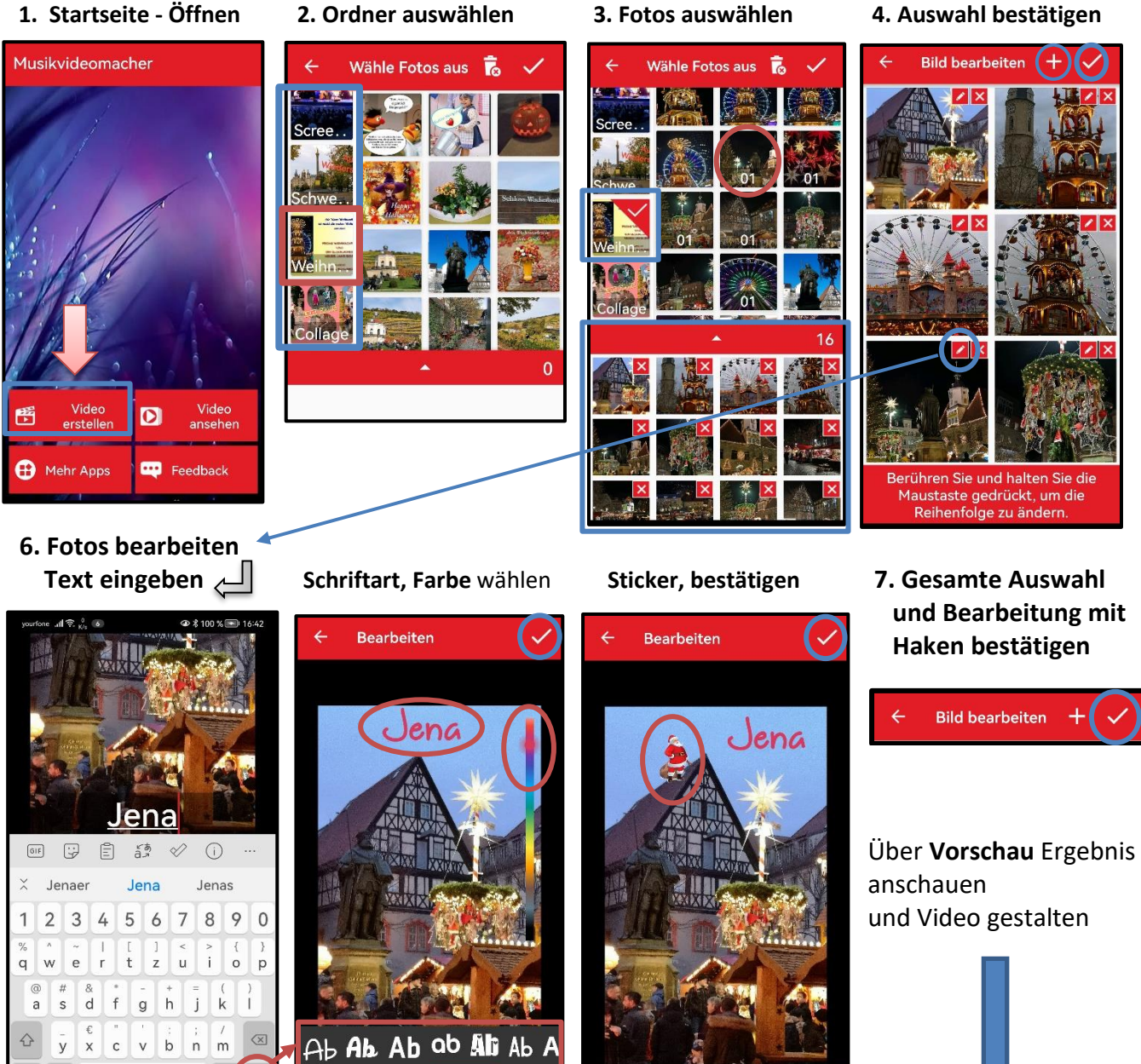

 $\frac{1}{2}$ 

 $\bm{\Theta}$ 

 $\overline{\mathcal{U}}$ 

戈

Musikvi..

## **Video gestalten**

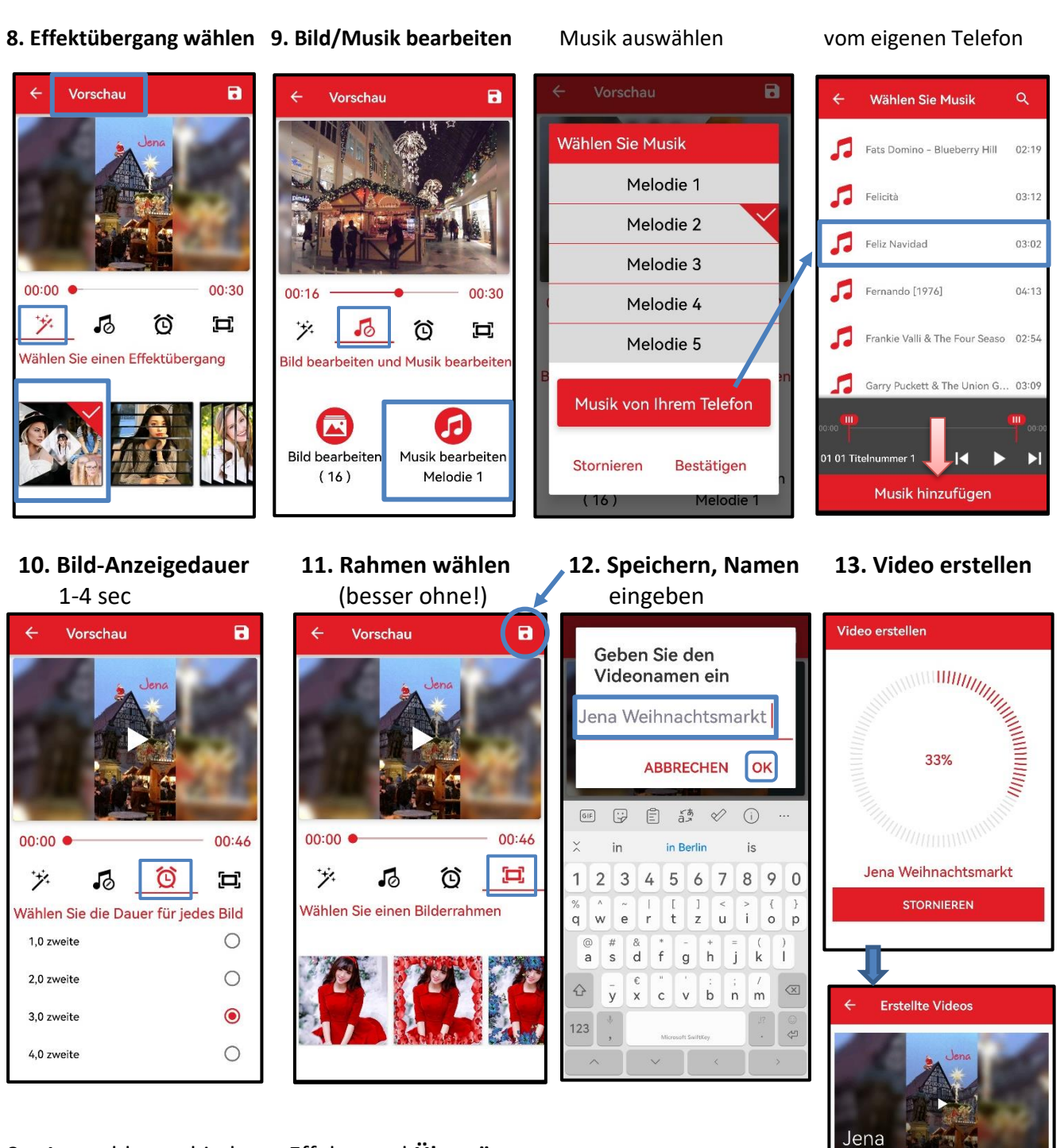

- 8. Auswahl verschiedener Effekte und **Übergänge**
- 9. **Musik** auswählen, 5 vorgegebene Melodien oder aus eigener Musik vom Handy
- 10. **Dauer** für jedes Bild zwischen 1 bis 4 Sekunden einstellbar **14. Startbildschirm**
- 11. evtl. **Bilderrahmen** auswählen, muss zum Motiv passen?
- 12. wenn fertig, Projekt **speichern** und **Namen** eingeben
- 13. Video wird erstellt, Speicherung in Galerie unter Videos *oder*
- 14. erstellte Videos kann man auch über den **Startbildschirm** der App ansehen

00:4 | 07.11.2022

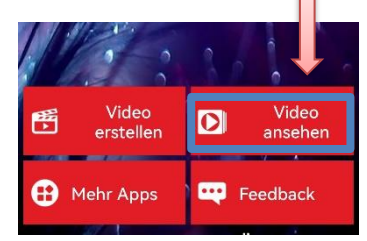